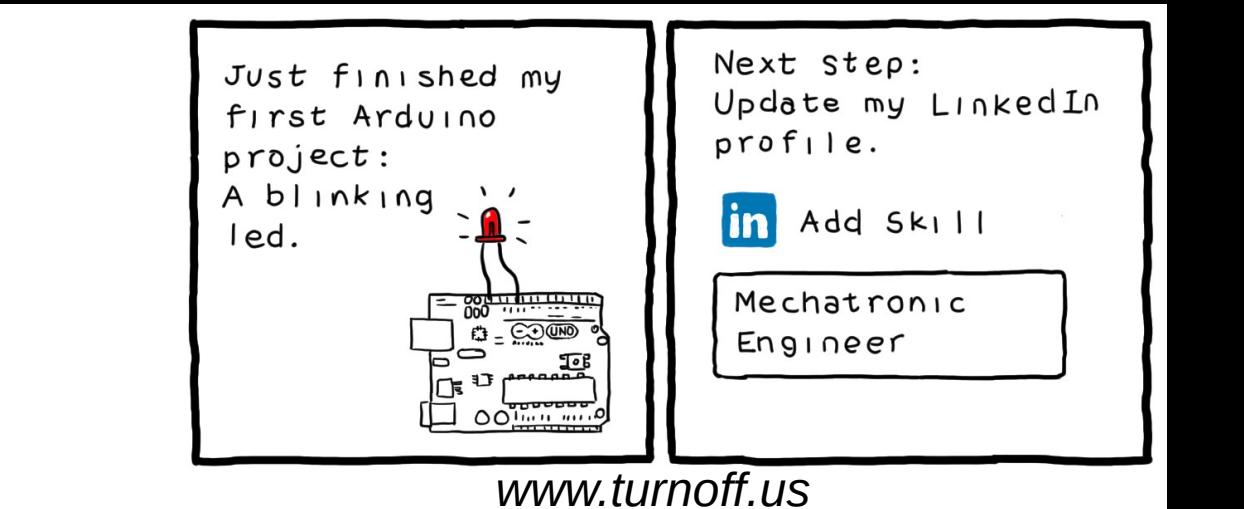

# **Arquitetura Harvard e Microcontroladores ATmega**

Paulo Ricardo Lisboa de Almeida

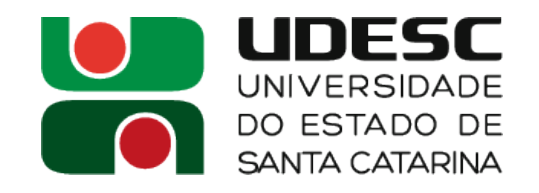

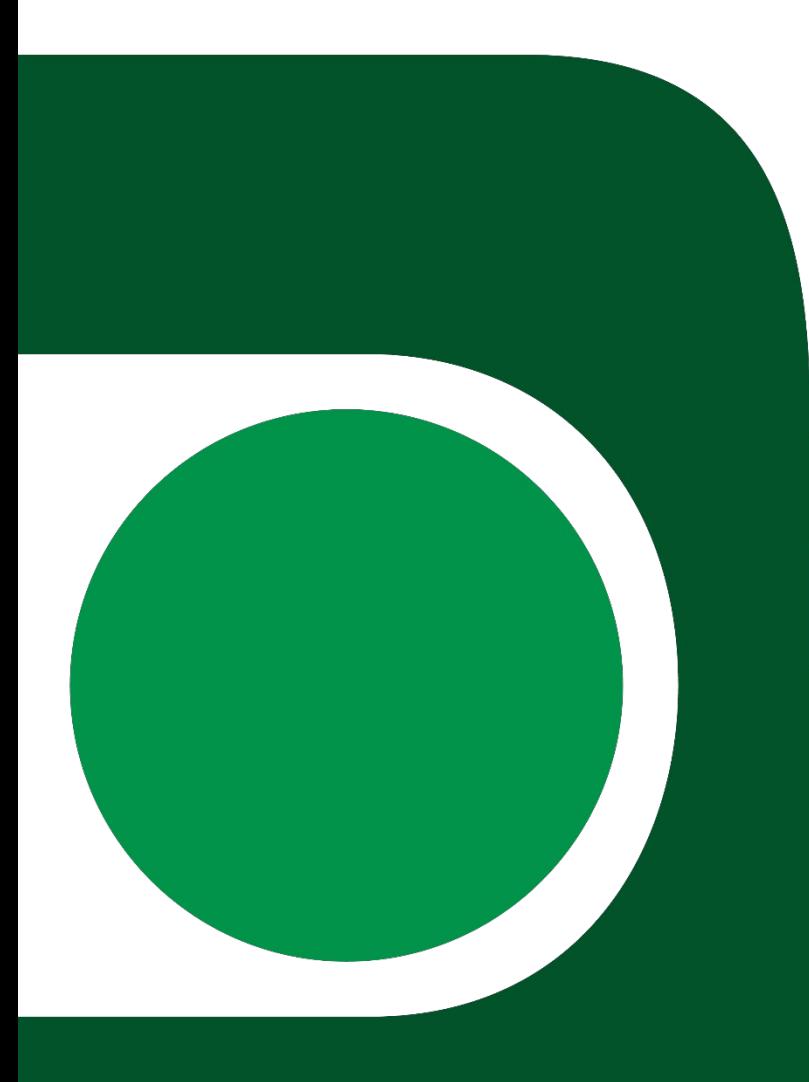

#### **Arquitetura Harvard**

- Temos memórias para dados e instruções separadas
- **Máquinas com Arquitetura Harvard Pura**
	- Sequem estritamente esse conceito
	- Comum em microcontroladores

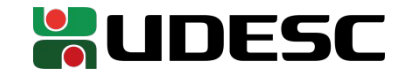

## **Arquitetura Harvard**

- **Máquinas com Arquitetura Harvard Modificada**
	- Relaxa a separação física entre a memória de dados e instruções
	- Podemos encaixar a maioria dos PC's modernos (ex.: x86) nessa arquitetura
	- Nos níveis de memória mais baixos, o processador opera em uma **Arquitetura de Harvard**
		- Temos memórias cache separadas para dados e instruções
	- Em níveis de memória mais altos, temos uma máquina de **Von Neumann**
		- Os dados são acessados por um único barramento até a memória

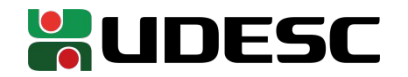

#### **Exemplo**

- Execute o comando *Iscpu* 
	- Exemplo em minha máquina
		- L1d: cache de dados
		- $\cdot$  L1i: cache de instruções

Step: 9 CPU MHz: 700.020 CPU MHz máx.: 3500,0000 CPU MHz mín.: 400,0000 BogoMIPS: 5799.77 Virtualização: VT-x **cache de L1d: 64 KiB cache de L1i: 64 KiB** cache de L2: 512 KiB cache de L3: 4 MiB

...

Nome do modelo: Intel(R) Core(TM) i7-7500U CPU @ 2.70GHz

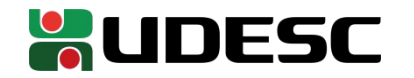

# **Verifique você mesmo**

- Baixe o datasheet do microcontrolador ATmega328P-PU que utilizaremos
- Verifique que
	- Temos uma Arquitetura Harvard pura
	- Conjunto de instruções RISC
	- Instruções de 16 bits  $\leftarrow$  Algumas podem ser estendidas para 32 bits
		- Conjunto de instruções AVRe+
	- **Palavras de 8 bits**
	- Capacidades de armazenamento
		- 32Kbytes de memória de programa (Flash)
		- 2Kbytes de memória de dados de trabalho (SRAM)
		- 1Kbytes de memória de dados de armazenamento permanente (EEPROM)

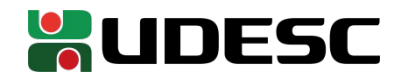

## **ATmega328P**

- 32Kbytes de memória de programa (Flash)
	- Na melhor das hipóteses (todas instruções de 16 bits), seu programa pode ter no máximo **16.384 instruções** em linguagem de máquina
		- Programar em assembly agora pode não ser opcional
- 2Kbytes de memória de dados de trabalho (SRAM)
	- Vai ficar difícil executar um programa em Java ou abrir o Google Chrome!
- 1Kbytes de memória de dados de armazenamento permanente (EEPROM)
	- Pense muito bem qual dado você realmente precisa salvar

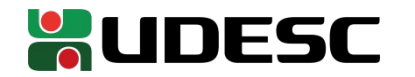

# **Qual a frequência de operação**

- Frequência de operação do ATmega328P
	- Oscilador interno de 8MHz
	- Pode operar a até 20MHz via oscilador externo
- Quantos ciclos de clock cada instrução precisa para ser executada?
	- Temos um pipeline de 2 estágios
	- Para a maioria das instruções, uma instrução é completada a cada ciclo de clock

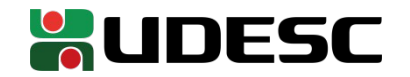

# **Microcontroladores são resilientes**

- No datasheet do ATmega328P, procure pelas tensões de operação do microcontrolador de acordo com a frequência
	- Seção sobre especificações elétricas

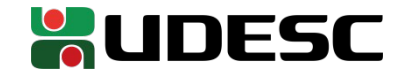

### **Microcontroladores são resilientes**

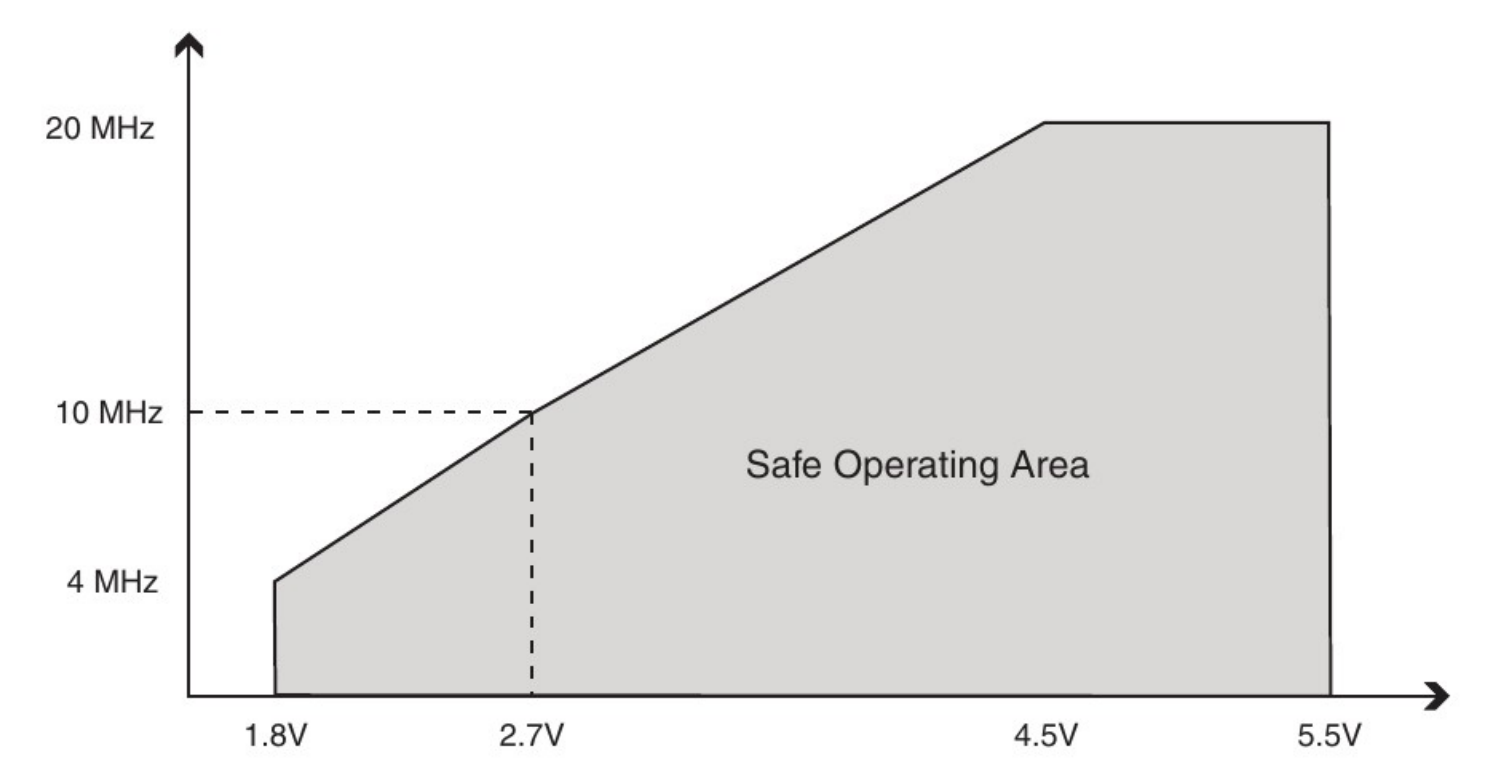

Tensão de operação aceitável em temperaturas entre -40°C e +85°C (Microchip, 2018)

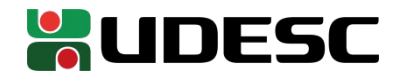

#### **Resiliência**

- Os ATmega328P possuem encapsulamentos capazes de suportar temperaturas entre -40 e +125
	- E operar com tensões tão baixas quanto 2.7 Volts de maneira segura nessas temperaturas
- Podem ser utilizados na indústria automotiva
	- Veja detalhes em

http://ww1.microchip.com/downloads/en/DeviceDoc/Atmel-7810- Automotive-Microcontrollers-ATmega328P\_Datasheet.pdf

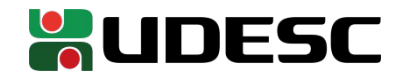

## **Analise seu microcontrolador**

- Seu microcontrolador possui diversos pinos
	- 28 para ser mais preciso
- Cada pino possui uma função específica
- Procure no *datasheet* o "Diagrama de Pinos" do seu microcontrolador

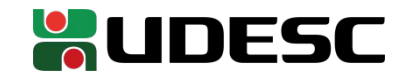

#### **Conectando o ATmega328P ao Gravador**

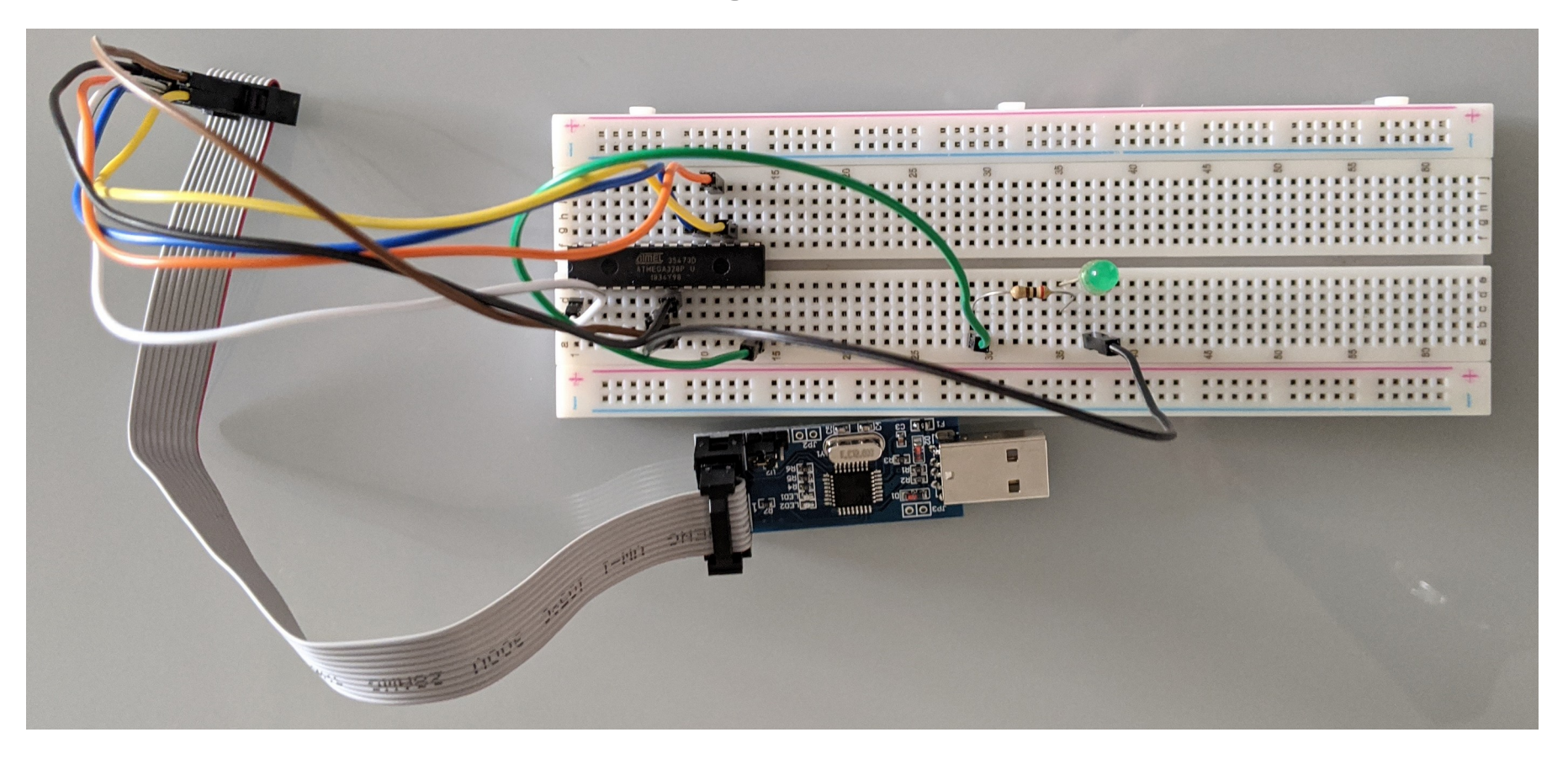

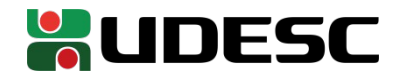

## **Entrada/Saída**

- No ATmega328P temos três portas
	- **Porta B**
		- 8 pinos
	- **Porta C**
		- $\cdot$  7 pinos
	- **Porta D**
		- 8 pinos
	- A maioria dos pinos pode ser configurado como entrada ou saída
		- **Existem exceções, veja no manual**
- Os pinos da Porta B são identificados como PB0, PB1, PB2 ...
- Os pinos da Porta C são identificados como PC0, PC1, PC2 ...
- Os pinos da Porta D são identificados como PD0, PD1, PD2 ...
- **Veja esses pinos no datasheet**

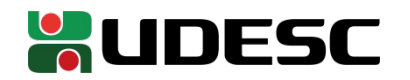

#### **Portas como saída**

- Quando um pino é configurado como saída
	- Ao enviar o **nível lógico baixo (0)**, **0 volts** são enviados ao pino
	- Ao enviar o **nível lógico alto (1)**, a tensão utilizada na alimentação **Vdd**, é enviada ao pino
		- A tensão pode ser muito menor, pois a corrente drenada é limitada
		- Veja os limites de corrente no datasheet
		- As portas são feitas para operar como **acionadores**, e **não como fontes de alimentação**
			- No entanto, como nossos circuitos são simples, poderemos utilizá-las para alimentação dos circuitos
				- **Espere quedas de tensão severas nas portas**

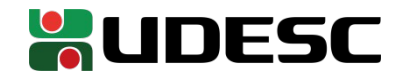

# **Piscando um LED**

- Ligue o ânodo (lado positivo do LED a "perna" mais longa) em PB0 (pino 14)
	- Insira um resistor de 200Ω entre a PB0 e o LED  $(V_{dd} V_{LED})/I_{led}$  = (5-2)/0,02 = 150Ω (um resistor de 200Ω deve servir)
	- Lique o cátodo do LED no terra
		- O terra do circuito está ligado na porta GND do ATmega328P

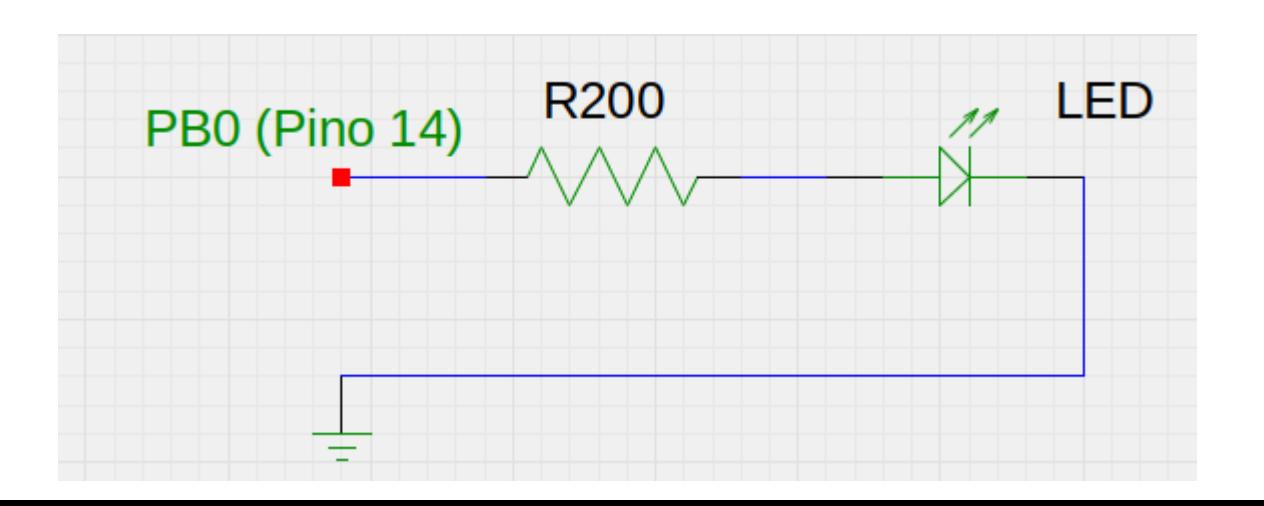

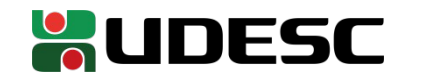

# **Olá Mundo**

- Vamos criar a versão de microcontroladores de um Olá Mundo
	- Crie um arquivo led.c em um diretório de sua preferência
	- Abra com um editor de texto qualquer

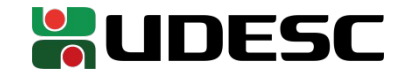

## **Olá Mundo**

#define F\_CPU 1000000UL #include <avr/io.h> #include <util/delay.h>

int main( ){

```
DDRB = 0b00000001;
```

```
while(1){
PORTB = 0b00000001;_delay_ms(1000);
\overline{PORTB} = 0b00000000;_delay_ms(1000);
```
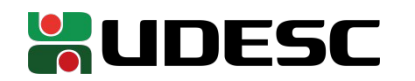

}

}

# **Olá Mundo**

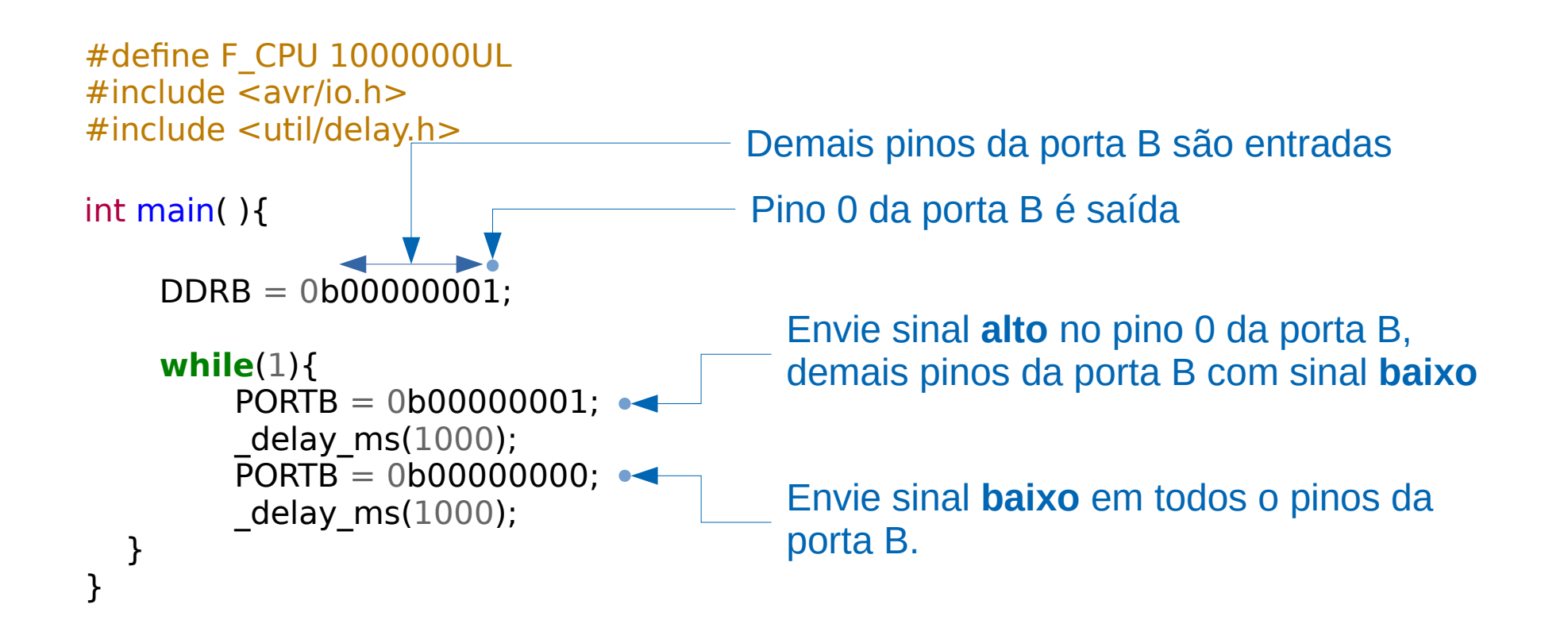

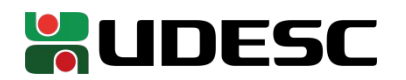

## **Little-endian**

- Atenção com a ordem dos bits
	- *Little-endian* (da direita para a esquerda)

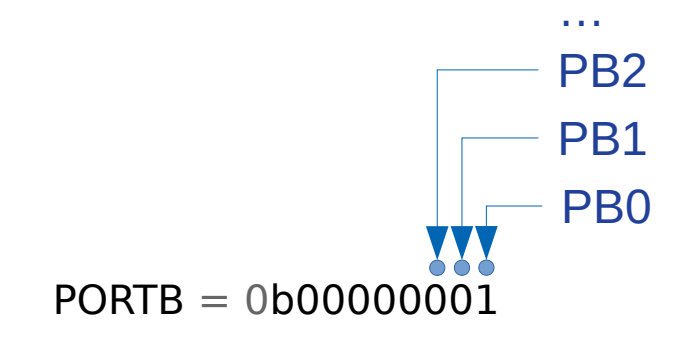

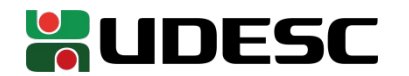

# **Compilando**

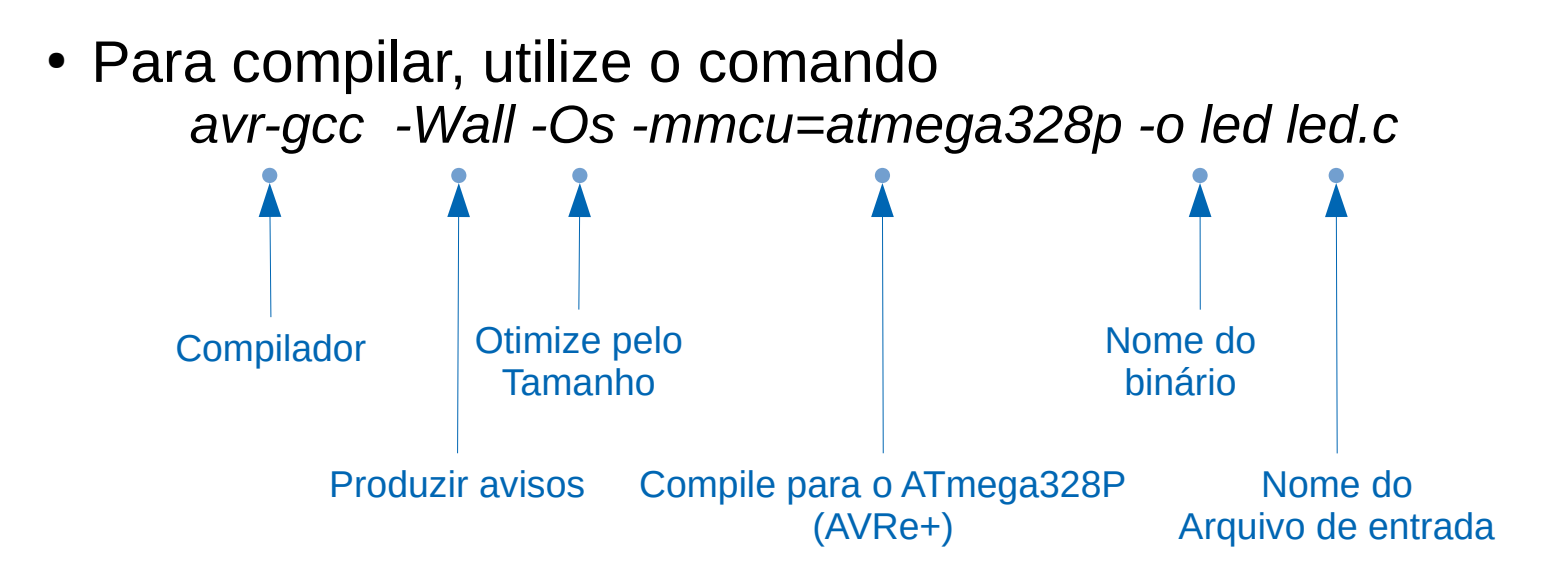

Veja detalhes em https://linux.die.net/man/1/avr-gcc

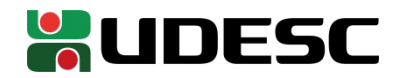

### **Verificando**

- Conecte o USBasp no seu computador
- Para verificar se as conexões estão corretas
	- avrdude -c usbasp -p m328p

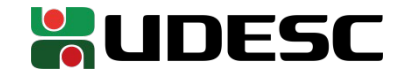

# **Carregando o binário**

- Se o comando do slide anterior foi executado corretamente, um binário chamado **led** foi criado no diretório do programa
- Para carregar o binário no microcontrolador
	- Conecte o USBasp no computador

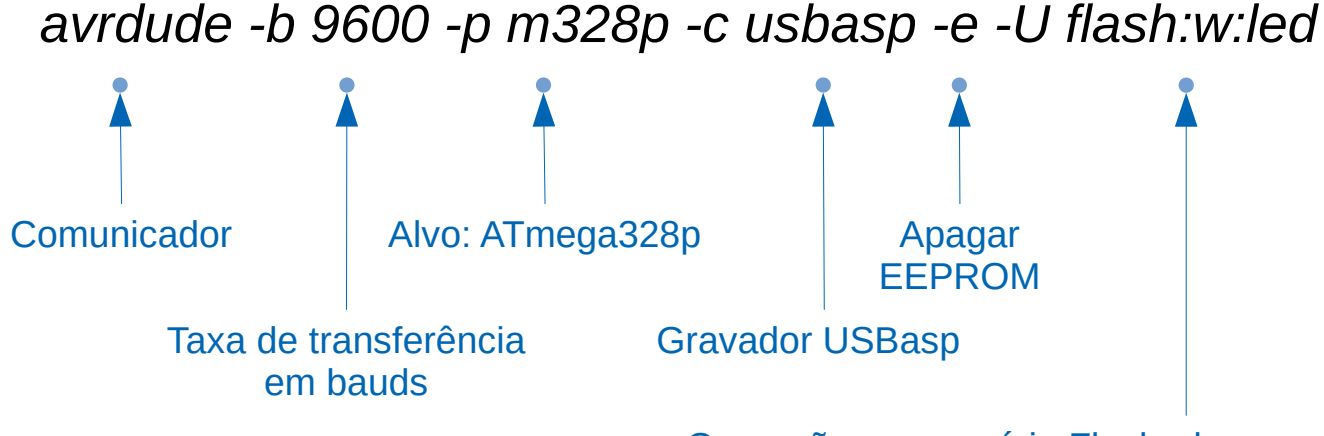

Operação na memória Flash, de gravação (w) do binário led

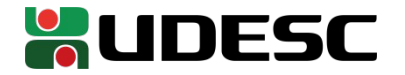

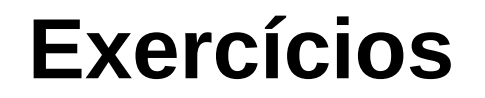

1.DDRB e PORTB são registradores do ATMega. Pesquise sobre eles no manual.

- 2.Adicione um contador no código, e o loop while fará o LED piscar 1x por segundo se o contador for menor que 5 (incremente o contador em 1 a cada iteração do loop), e depois disso piscará 2x por segundo. O contador deverá ser declarado: a) Como um **inteiro sem sinal** b) Como um **double**
- Submeta os seus códigos fonte no Moodle. Crie um **arquivo txt** indicando o tamanho de cada binário gerado, e indicando o percentual da memória de programa consumida por cada binário
	- você pode verificar o tamanho do binário via *du -h nomeBinario* (menos preciso), ou via *avr-size --mcu=atmega16 nomeBinario*
- Submeta também um vídeo do seu circuito funcionando

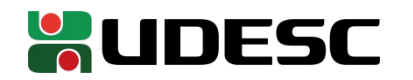

#### **Referências**

- S. Naimi, S. Naimi, M. Mazidi. **The Avr Microcontroller and Embedded Systems Using Assembly and C.** 2010**.**
- **megaAVR® Data Sheet.** Microchip, 2018.
- **ATmega328P Automotive Complete Datasheet**. Microchip.
- **AVR Instruction Set Manual**. Microchip, 2016.
- D. Patterson; J. Henessy. **Organização e Projeto de Computadores**: **a Interface Hardware/Software.** 5a Edição. Elsevier Brasil, 2017.

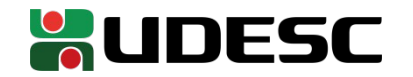